Lenovo

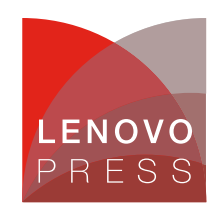

# **Using Memory Mirroring and Address Range Mirroring in VMware ESXi on Lenovo ThinkSystem Servers Planning / Implementation**

# **Introduction to Memory Mirroring**

Servers based on the Intel Xeon Scalable processor family support a Reliability Availability Serviceability (RAS) feature called Memory Mirroring. Memory Mirroring allows users to configure the memory in a highly reliable mode when memory component is affected by uncorrectable fault, so that in the event of a DIMM failure the server will keep on running. It provides full memory redundancy while reducing the total system memory capacity in half. Memory channels are grouped in pairs with each channel receiving the same data. If an uncorrectable fault occurs, the memory access controller switches from the DIMMs on the primary channel to the DIMMs on the mirrored channel.

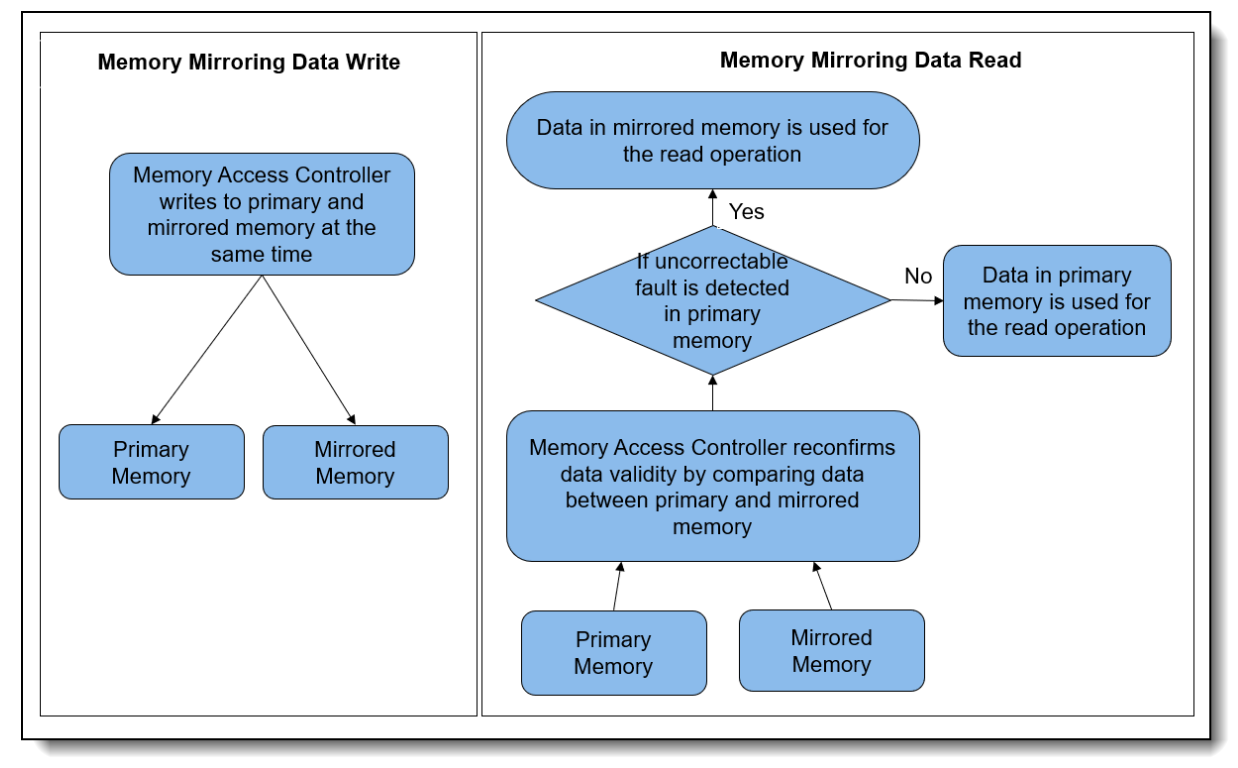

The workflow of Memory Mirroring data writes and reads are shown in the following figure.

Figure 1. Workflow of Memory Mirroring data writes and reads

ThinkSystem servers with any Intel Xeon Scalable processor can support the Memory Mirroring feature. VMware ESXi supports the Memory Mirroring feature and the memory scheduler can put the memory pages consumed by critical services on reliable memory regions.

**Click here to check for updates**

Memory mirroring reduces the maximum available memory by half of the installed memory. For example, if the server has 128 GB of installed memory, only 64 GB of addressable memory is available for ESXi when memory mirroring is enabled.

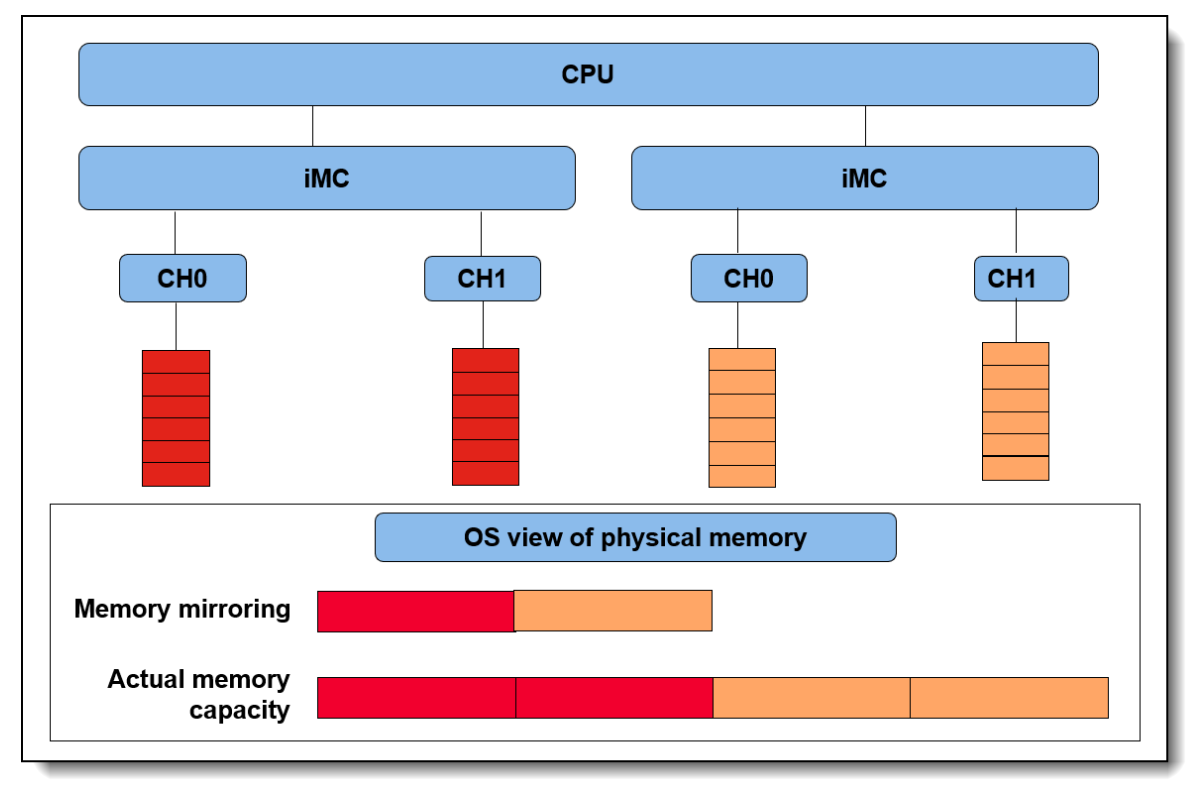

An illustration of Memory Mirroring is shown in the following figure.

Figure 2. Memory Mirroring

# **Introduction to Address Range Mirroring**

The Intel Xeon Gold and Platinum processors also offer support for partial memory mirroring which also called Address Range Mirroring. This feature allows greater granularity in selecting how much memory is dedicated for redundancy and it can reduce the amount of memory reserved for redundancy.

When Address Range Mirroring is used, the platform allows customer to specify a subset of total available memory for mirroring. This capability allows customers to make an appropriate trade-off between non-mirrored memory range and mirrored memory range, thus optimizing total available memory while keeping highly reliable memory range (the mirrored portion of the address space) available for mission-critical workloads and kernel space.

Lenovo ThinkSystem servers with Platinum or Gold processors can support Address Range Mirroring feature. VMware ESXi also support Address Range Mirroring feature and memory scheduler will do its best at putting all critical code and data in reliable memory. VMware refers to memory that is enabled for mirroring as *reliable memory*.

Address Range Mirroring can reduce the amount of memory reserved for redundancy by specify the desired subset of memory to mirror. For example, if the server has 128 GB of installed memory and mirror 25% of memory, 96 GB of addressable memory is available for ESXi when Address Range Mirroring is used. An illustration of Address Range Mirroring is shown below.

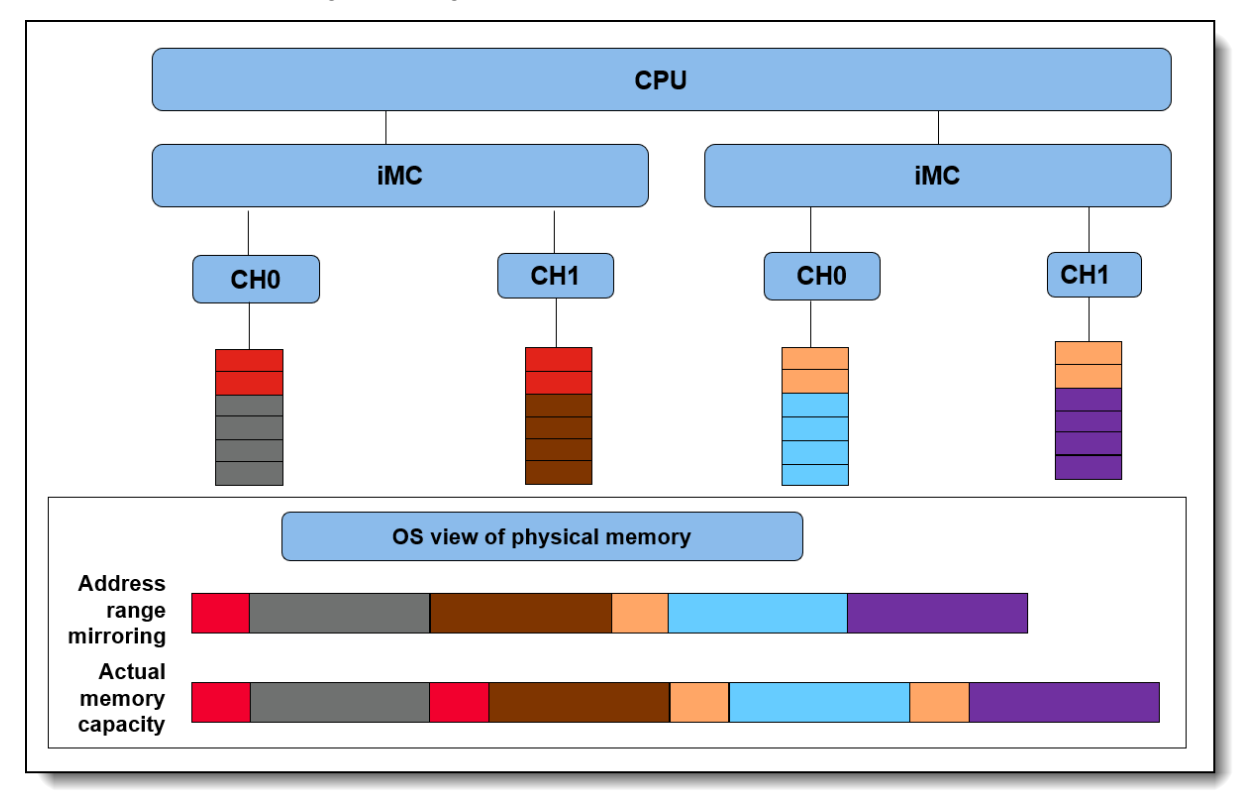

Figure 3. Address Range Mirroring

Address Range Mirroring offers the following benefits for customers:

- Provides greater granularity to memory mirroring by allowing customer to determine a range of memory addresses to be mirrored and leaving the rest of the memory in non-mirror mode.
- Reduces the amount of memory reserved for redundancy.
- Optimizes total available memory while keeping highly reliable memory range available for missioncritical workloads and kernel space.

### **vSphere support**

Memory Mirroring is supported by all Intel Xeon Scalable processors, starting from 1st Gen processors. Address Range Mirroring is only supported by Intel Xeon Platinum processors and Intel Xeon Gold processors. The following table lists the Intel Xeon CPUs that support Memory Mirroring or Address Range Mirroring.

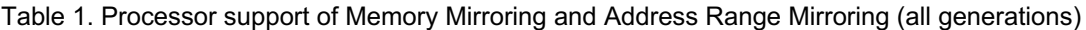

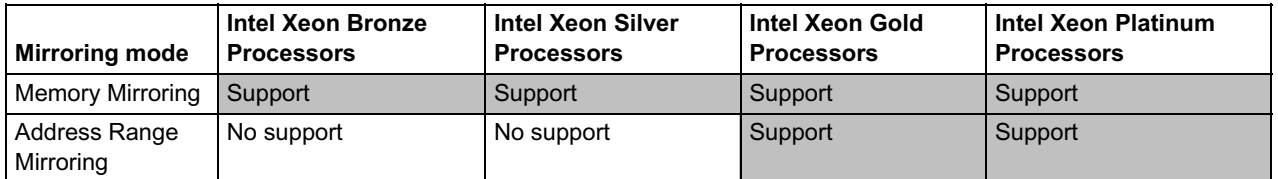

Memory Mirroring and Address Range Mirroring are supported in vSphere ESXi 5.5 and later versions. If the server platform supports Memory Mirroring or Address Range Mirroring feature, ESXi can put the memory pages consumed by critical services in the mirrored regions.

**Reliable memory**: VMware ESXi refers to memory that is mirrored as *reliable memory*.

If at any point of time the system has insufficient reliable memory, ESXi falls back to allocating regular memory. At that point, using the reliable memory for critical services is a best effort.

As a minimum, we recommend booting ESXi with 3GB of reliable memory. If the amount of reliable memory on a system is too small to contain all the critical services at boot time, the host might hang or PSOD. To guarantee that all the critical services remain in reliable memory, it is recommended not to exhaust the reliable memory. In other words, configuring virtual machines with more reliable memory than the host capacity is not recommended.

vmkernel and monitor are categorized as priority 0 so the memory pages consumed by them are on high priority to be put in the reliable memory area. Some system processes running on ESXi userworld are marked as memory reliable and they are categorized as priority 1. Therefore, they are secondary priority to be put on reliable memory regions.

It's worth noting that more than the kernel can use this feature. We can also place the memory pages consumed by virtual machine (VM) on reliable memory area to protect the VMs from memory failure. They are categorized as priority 2, so they are on thirdly prioritized to be put in reliable memory area.

Note that even though vSphere ESX supports reliable memory, vSphere Distributed Resource Scheduler (DRS) does not support for reliable memory and DRS is a feature included in the vSphere Enterprise Plus.

### **DIMM installation**

In Memory Mirroring mode, each memory module in a pair must be identical in size and architecture. The channels are grouped in pairs with each channel receiving the same data. One channel is used as a backup of the other, which provides redundancy. If a failure occurs, the memory access controller switches from the DIMMs on the primary channel to the DIMMs on the backup channel. The DIMM installation order for memory mirroring varies based on the number of processors and DIMMs installed in the server.

Address Range Mirroring is a sub-function of Memory Mirroring, so it requires the same memory installation rules and order as Memory Mirroring.

Follow the rules below when installing memory modules in Mirroring Mode:

- DIMMS are installed in pairs for each processor.
- All memory modules to be installed must be of the same type with the same capacity, frequency, voltage, and ranks.
- Mirroring can be configured across channels in the same iMC, and the total TruDDR5 memory size of the primary and secondary channels must be the same.
- 9x4 RDIMMs do not support mirroring mode.
- Partial Memory Mirroring is a sub-function of memory mirroring. It requires following the memory installation order of memory mirroring mode.

#### **DIMM installation order for Mirroring Mode with one processor**

Table 2 shows the sequence of populating memory modules for mirroring mode when only one processor is installed on ThinkSystem SR650 V3.

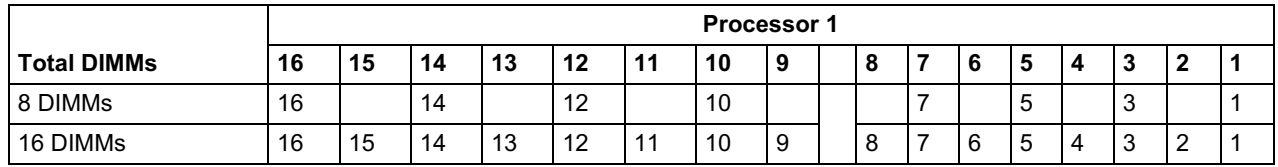

Table 2. Installation order - Mirroring mode with one processor on SR650 V3

#### **DIMM installation order for Mirroring Mode with two processors**

The following table shows the sequence of populating memory modules for mirroring mode when two processors are installed on Lenovo ThinkSystem SR650 V3.

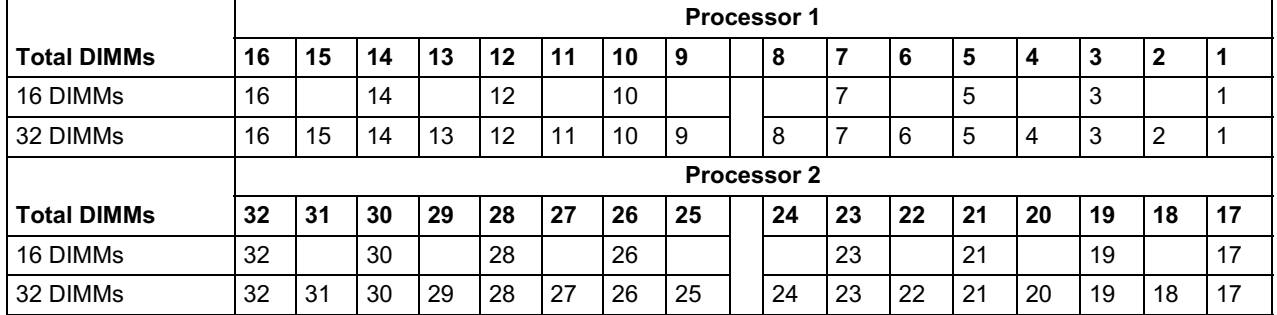

Table 3. Installation order - Mirroring mode with two processors on SR650 V3

Refer to the following Lenovo Pubs site for more information on installing DIMMs correctly in Mirroring mode on Lenovo ThinkSystem servers:

<https://pubs.lenovo.com/>

For example, you can find the Memory Mirroring mode installation order for the Lenovo ThinkSystem SR650 V3 at the following web page:

[https://pubs.lenovo.com/sr650-v3/memory\\_module\\_installation\\_order\\_mirroring](https://pubs.lenovo.com/sr650-v3/memory_module_installation_order_mirroring)

### **Server configuration**

To use Memory Mirroring and Address Range Mirroring, the server configuration must meet the following requirement:

- 1. Lenovo ThinkSystem servers with Intel Xeon processors can support Memory Mirroring.
- 2. Lenovo ThinkSystem servers with Intel Xeon Platinum Processors or Intel Xeon Gold Processors can support Address Range Mirroring feature.
- 3. 9x4 Dual In-line Memory Modules do not support Memory Mirroring and Address Range Mirroring.
- 4. "ADDDC Sparing" should be disabled in UEFI settings if you want to use the Memory Mirroring or Partial Memory Mirroring features. When ADDDC Sparing is enabled, both Full Mirroring and Partial Mirroring setup options get grayed out and mirroring feature cannot be enabled.

# <span id="page-5-0"></span>**Server UEFI settings for Memory Mirroring**

In UEFI, Memory Mirroring is referred to as Full Mirror.

When memory is configured in full mirror mode, it provides full memory redundancy while reducing the total system memory capacity in half. Primary memory and mirrored memory are receiving the same data. If an uncorrectable error is detected in Primary memory, data in mirrored memory will be used for the read operation and the server will keep on running. Memory Mirroring is transparent to the OS.

Adaptive Double Device Data Correction (ADDDC) Sparing is another memory Reliability Availability Serviceability feature that is deployed at runtime to dynamically map out the failing DRAM device and continue to provide SDDC ECC coverage on the DIMM, translating to longer DIMM longevity. The operation occurs at the fine granularity of DRAM Bank and Rank to have minimal impact on the overall system performance. It's disabled by default in Lenovo ThinkSystem UEFI settings. Please note that ADDDC Sparing will not take effect if memory is set to full mirror mode or partial mirror mode. So, if we want to use memory Mirroring or Partial Memory Mirroring features, we need to disable "ADDDC Sparing" in UEFI settings.

The following are steps for configuring Memory Mirroring in UEFI Settings on Lenovo ThinkSystem server SR650 V3.

1. Power on Lenovo ThinkSystem server SR650 V3 and then press F1 to enter System Setup, go to **System Settings** > **Memory** page and make sure that **ADDDC Sparing** is set to **Disabled** as shown in the following figure.

| Memory                                       |                       |                                                              |  |  |  |  |
|----------------------------------------------|-----------------------|--------------------------------------------------------------|--|--|--|--|
| ▶ System Memory Details                      |                       | Enable/Disable ADDDC Sparing.<br>ADDDC Sparing will not take |  |  |  |  |
| Total Usable Memory Capacity                 | 96 GB                 | effect if the system has x8<br>DIMM or 9x4 value DIMM or if  |  |  |  |  |
| Memory Speed                                 | [Maximum Performance] | memory is set to Mirror mode                                 |  |  |  |  |
| Socket Interleave                            | [NUMA]                | (Full or Partial).                                           |  |  |  |  |
| Patrol Scrub                                 | [Enabled]             |                                                              |  |  |  |  |
| Memory Data Scrambling                       | [Enabled]             |                                                              |  |  |  |  |
| ADDDC Sparing                                | [Disabled]            |                                                              |  |  |  |  |
| Page Policy                                  | [Closed]              |                                                              |  |  |  |  |
| DRAM Post Package Repair                     | [Enabled]             |                                                              |  |  |  |  |
| Cold Boot Fast                               | [Enabled]             |                                                              |  |  |  |  |
| AC Boot Fast                                 | [Enabled]             |                                                              |  |  |  |  |
| Memory Test                                  | [Enabled]             |                                                              |  |  |  |  |
| Dynamic ECC Mode Selection                   | [Enabled]             |                                                              |  |  |  |  |
| $\blacktriangleright$ Mirror Configuration   |                       |                                                              |  |  |  |  |
| $\blacktriangleright$ RAM Disk Configuration |                       |                                                              |  |  |  |  |

Figure 4. Disable ADDDC Sparing in UEFI Settings

When **ADDDC Sparing** is set to **Enabled**, both Full Mirroring and Partial Mirroring setup options get grayed out and mirroring feature cannot be enabled as shown in the following figure.

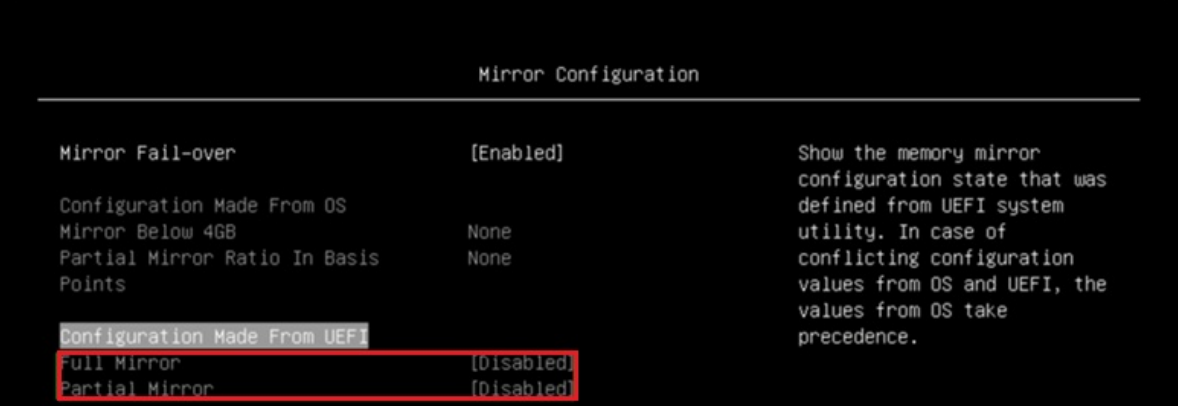

Figure 5. Full Mirror and Partial Mirror cannot be enabled when ADDDC is enabled

2. Go to **System Settings > Memory > Mirror Configuration** page, you can set **Mirror Fail-over** for Mirror Configuration. When **Mirror Fail-over** is Enabled, a persistent memory uncorrectable error will trigger mirror failover. When **Mirror Fail-over** is disabled, Lenovo UEFI will skip the mirror failover even when a persistent uncorrectable error occurs. The default setting of **Mirror Fail-over** is **Enabled** as shown in the following figure.

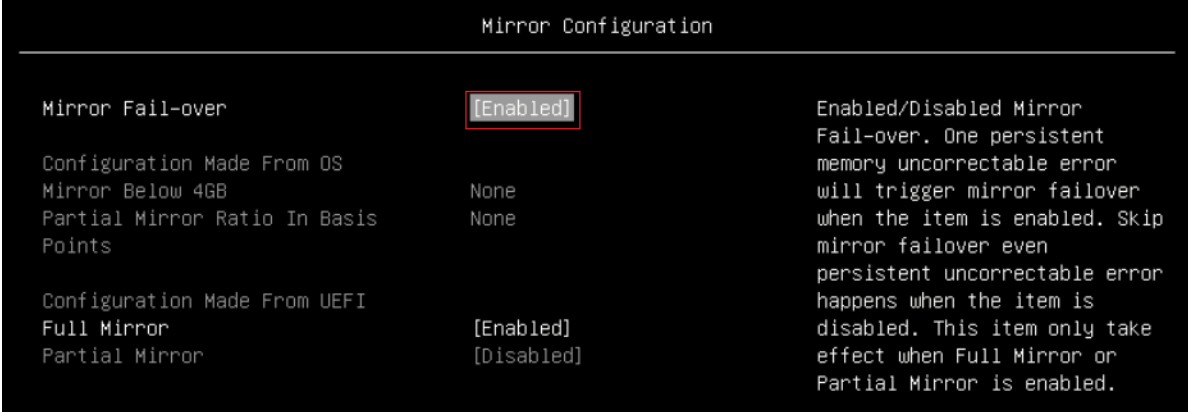

Figure 6. Mirror Fail-over configuration in UEFI Settings

3. On **System Settings > Memory > Mirror Configuration** page, enable **Full Mirror** as shown in the figure below.

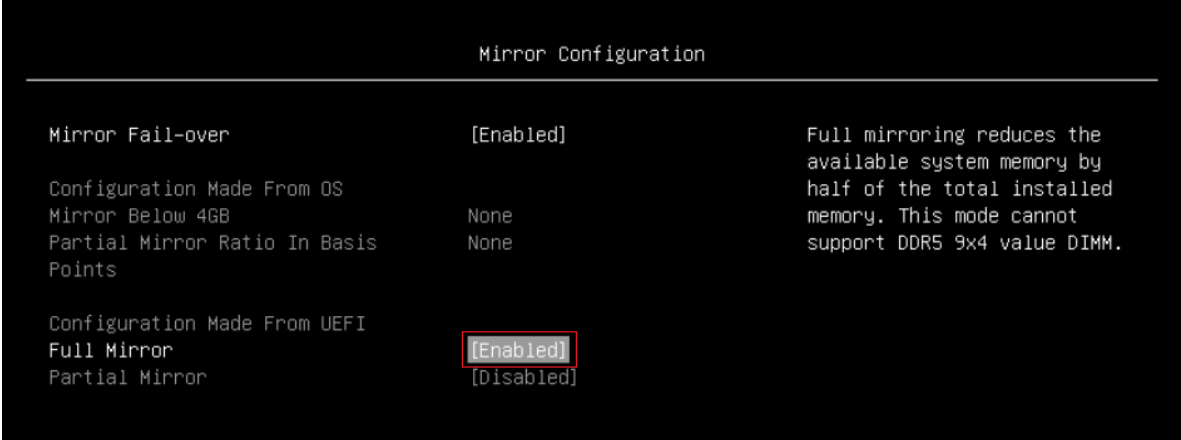

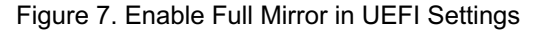

4. Save Settings and reboot host to make full mirror configuration take effect.

5. After configured Full Mirror in UEFI settings, the splash screen displays a total of 128 GB memory detected, Mirrored mode enabled, usable capacity 64 GB as shown in the figure below.

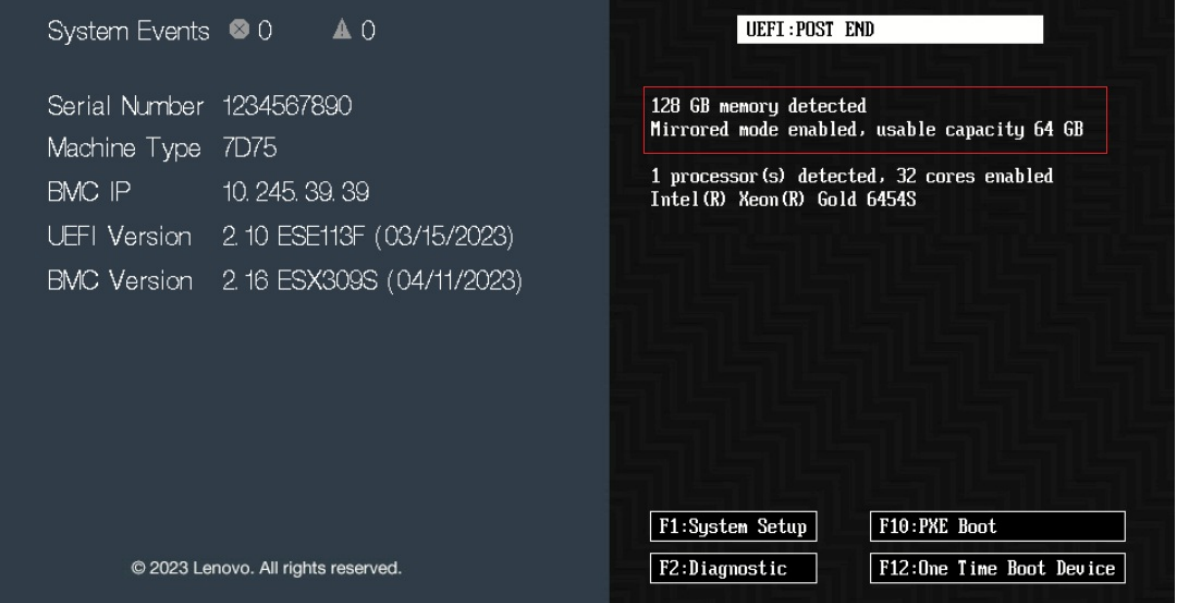

Figure 8. Splash screen with full mirror

6. Check Memory Map under EFI shell. The current memory map can be shown via the **memmap** If the full mirror mode is enabled, the memory map will be changed with mirrored size reduction. The top memory address is  $0x207ffffff$  (130 GB) in independent mode as shown in Figure 9, and the top memory address is  $0 \times 107$  ffffff (66 GB) in full mirror mode as shown in Figure 10. As there's a 2GB MMIO size under 4GB address space, the memory size in independent mode is 128 GB (130 GB – 2 GB) and memory size in full mirror mode is 64 GB (66 GB – 2 GB).

<span id="page-8-0"></span>

| Available      |   |                                                      |                                  | 0000000100000000-000000207FFFFFFF 0000000001F80000 00000000000000F  |
|----------------|---|------------------------------------------------------|----------------------------------|---------------------------------------------------------------------|
| Reserved       |   |                                                      |                                  |                                                                     |
| Reserved       |   |                                                      |                                  |                                                                     |
| Reserved       |   |                                                      |                                  |                                                                     |
| MMIO           |   |                                                      |                                  |                                                                     |
| MMIO           |   |                                                      |                                  | 00000000FE010000-00000000FE010FFF 0000000000000001 8000000000000001 |
| MMIO           |   |                                                      |                                  |                                                                     |
|                |   |                                                      |                                  |                                                                     |
| Reserved :     |   |                                                      | 43,361 Pages (177,606,656 Bytes) |                                                                     |
|                |   | LoaderCode: 230 Pages (942,080 Bytes)                |                                  |                                                                     |
|                |   | LoaderData:                                          | 0 Pages (0 Bytes)                |                                                                     |
| BS_Code        |   | : 8,804 Pages (36,061,184 Bytes)                     |                                  |                                                                     |
| BS_Data :      |   |                                                      | 66,471 Pages (272,265,216 Bytes) |                                                                     |
| RT_Code        |   | <b>Contract Contract Contract</b>                    | 588 Pages (2,408,448 Bytes)      |                                                                     |
|                |   | RT_Data : 8,960 Pages (36,700,160 Bytes)             |                                  |                                                                     |
|                |   | ACPI_Recl : 2,304 Pages (9,437,184 Bytes)            |                                  |                                                                     |
|                |   | ACPI_NVS : 14,070 Pages (57,630,720 Bytes)           |                                  |                                                                     |
| MMIO           | ٠ |                                                      | 69,633 Pages (285,216,768 Bytes) |                                                                     |
|                |   | MMIO_Port :                                          | 0 Pages (0 Bytes)                |                                                                     |
| PalCode        |   | $\mathbf{E}$ and $\mathbf{E}$ and $\mathbf{E}$       | 0 Pages (0 Bytes)                |                                                                     |
|                |   | Available : 33,409,644 Pages (136,845,901,824 Bytes) |                                  |                                                                     |
| Persistent:    |   |                                                      | 0 Pages (0 Bytes)                |                                                                     |
|                |   |                                                      |                                  |                                                                     |
|                |   | Total Memory: 130,902 MB (137,261,346,816 Bytes)     |                                  |                                                                     |
| $Shell$ $\geq$ |   |                                                      |                                  |                                                                     |
|                |   |                                                      |                                  |                                                                     |

Figure 9. Independent Mode Memory Map

<span id="page-9-0"></span>

| Available      |        |                                                       |                                  |                                         | 0000000100000000-000000107FFFFFFF 0000000000F80000 000000000001000F |
|----------------|--------|-------------------------------------------------------|----------------------------------|-----------------------------------------|---------------------------------------------------------------------|
| Reserved       |        |                                                       |                                  |                                         |                                                                     |
| Reserved       |        |                                                       |                                  |                                         |                                                                     |
| Reserved       |        |                                                       |                                  |                                         |                                                                     |
| MMIO           |        |                                                       |                                  |                                         |                                                                     |
| MMIO           |        |                                                       |                                  |                                         | 00000000FE010000-00000000FE010FFF 0000000000000001 8000000000000001 |
| MMIO           |        |                                                       |                                  |                                         |                                                                     |
|                |        |                                                       |                                  |                                         |                                                                     |
| Reserved :     |        |                                                       | 43,361 Pages (177,606,656 Bytes) |                                         |                                                                     |
| LoaderCode:    |        |                                                       | 230 Pages (942,080 Bytes)        |                                         |                                                                     |
| LoaderData:    |        |                                                       | O Pages (O Bytes)                |                                         |                                                                     |
| BS_Code        |        | : 8,804 Pages (36,061,184 Bytes)                      |                                  |                                         |                                                                     |
| BS_Data        |        | <b>Service Control</b>                                | 66,471 Pages (272,265,216 Bytes) |                                         |                                                                     |
| RT_Code :      |        |                                                       | 588 Pages (2,408,448 Bytes)      |                                         |                                                                     |
| RT_Data        | ÷      |                                                       | 8,960 Pages (36,700,160 Bytes)   |                                         |                                                                     |
|                |        | ACPI_Recl : 2,304 Pages (9,437,184 Bytes)             |                                  |                                         |                                                                     |
| ACPI_NVS :     |        |                                                       | 14,070 Pages (57,630,720 Bytes)  |                                         |                                                                     |
| MMIO           |        | <u>and the second property of the second property</u> | 69,633 Pages (285,216,768 Bytes) |                                         |                                                                     |
| MMIO_Port :    |        |                                                       | 0 Pages (0 Bytes)                |                                         |                                                                     |
| PalCode        | $\sim$ |                                                       | O Pages (O Bytes)                |                                         |                                                                     |
| Available :    |        |                                                       |                                  | 16,632,428 Pages (68,126,425,088 Bytes) |                                                                     |
| Persistent:    |        |                                                       | O Pages (O Bytes)                |                                         |                                                                     |
|                |        |                                                       |                                  |                                         |                                                                     |
| Total Memory:  |        |                                                       | 65,366 MB (68,541,870,080 Bytes) |                                         |                                                                     |
| $Shell$ $\geq$ |        |                                                       |                                  |                                         |                                                                     |
|                |        |                                                       |                                  |                                         |                                                                     |

Figure 10. Full Mirrored Mode Memory Map

### **Server UEFI settings for Address Range Mirroring**

In UEFI, Address Range Mirroring is referred to as Partial Mirror. It reduces the available system memory by percentage of up to 50% per processor. The percentage is set by the Partial Mirror Ratio In Basis Points setting.

When memory is configured in Partial Mirror mode which is also called Address Range Mirroring, a subset of memory is mirrored and the rest of the memory in non-mirrored mode. Address Range Mirroring allows greater granularity in selecting how much memory is dedicated for redundancy.

Address Range Mirroring requires a firmware-OS interface for a user to specify the desired subset of memory to mirror. Currently Lenovo UEFI settings provides options for user to configure partial mirroring configuration and we don't have an ESXi based tool to configure partial mirroring configuration from OS side.

The following are steps for configuring Address Range Mirroring in UEFI Settings on the ThinkSystem SR650 V3:

- 1. Configure Adaptive Double Device Data [Correction](#page-5-0) (ADDDC) Sparing as described in the Server UEFI settings for Memory Mirroring section.
- 2. Configure Mirror Fail-over as described in the Server UEFI settings for Memory [Mirroring](#page-5-0) section.
- 3. Go to the **System Settings > Memory > Mirror Configuration** page, do the following, as shown in the figure below.
	- 1. Enable **Partial Mirror**
	- 2. Enable or disable **Mirror Below 4G**. You can choose enable or disable "Mirror Below 4G" for Partial Mirror. When "Mirror Below 4G" is enabled, all available system memory below the 4GB address limit will be mirrored. When "Mirror Below 4G" is disabled, all available system memory

below the 4GB address limit won't be mirrored.

3. Input **Partial Mirror Ratio in Basis Points.** This option is used for percentage setting of memory mirror for each processor. For example, to mirror 12.75% of memory, input the value 1275; to mirror 25% of memory, input the value 2500.

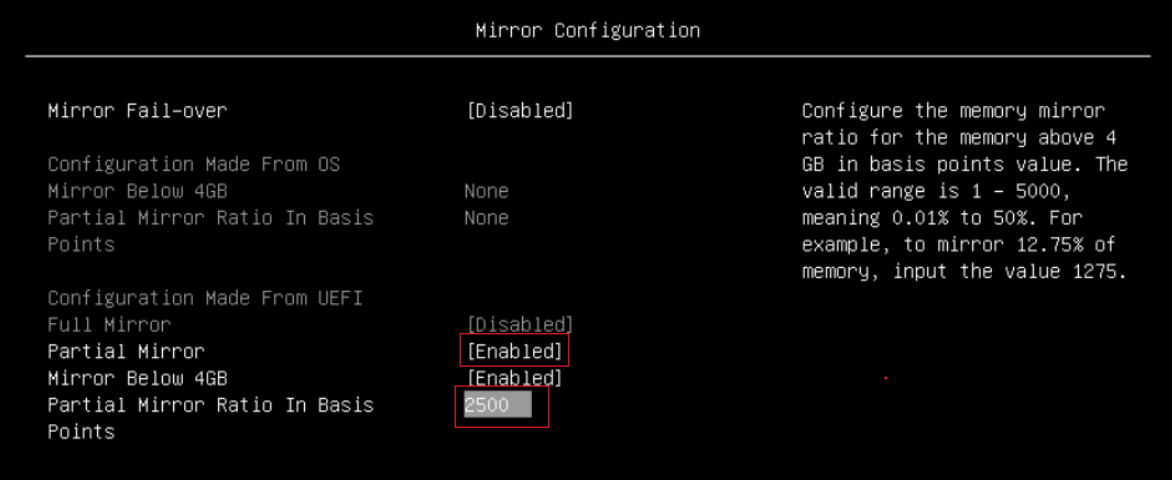

Figure 11. Configure Partial Mirror in UEFI Settings

- 4. Save Settings
- 5. Reboot the host so that the partial mirror configuration takes effect.
- 6. Check if mirrored mode is enabled on POST (Power On Self Test) stage, and the message "Mirrored mode enabled, usable capacity xx GB" is expected on POST page. The system has a total of 128 GB memory detected, mirror 25% of memory, and the usable capacity is 96 GB as shown below.

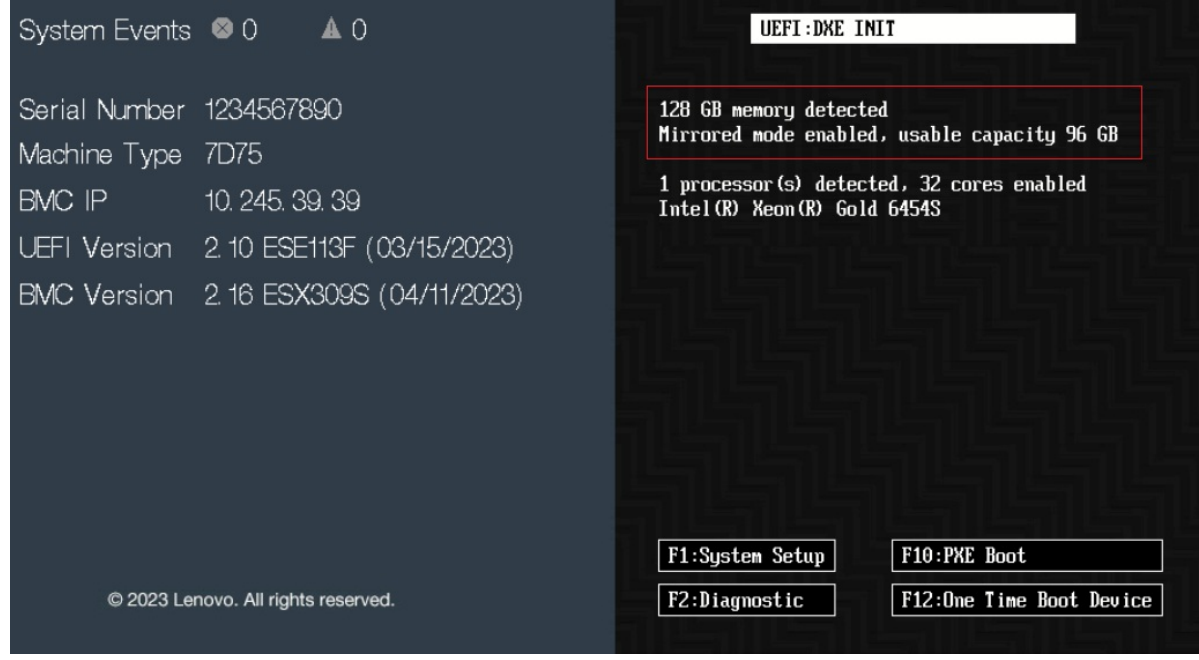

Figure 12. Splash screen with partial mirror

7. Check Memory Map under EFI shell, and the current memory map can be shown via the **memmap** If memory in independent mode, the top memory address is  $0x207fffffff$  (130 GB) as shown in [Figure](#page-8-0) 9. If memory is in Address Range Mirroring mode and mirrored 25% of memory, the top memory address is  $0 \times 187$  fffffff (98 GB) as shown in the figure below. As there's a 2GB MMIO size under 4GB address space, the memory size in independent mode is 128 GB (130 GB - 2 GB) and memory

size in Address Range Mirroring mode is 96 GB (98 GB - 2 GB).

<span id="page-11-0"></span>

| Available      |                                                      |                                  |                                                                     |
|----------------|------------------------------------------------------|----------------------------------|---------------------------------------------------------------------|
| Reserved       |                                                      |                                  |                                                                     |
| Reserved       |                                                      |                                  |                                                                     |
| Reserved       |                                                      |                                  |                                                                     |
| MMIO           |                                                      |                                  |                                                                     |
| MMIO           |                                                      |                                  | 00000000FE010000-00000000FE010FFF 0000000000000001 8000000000000001 |
| MMIO           |                                                      |                                  |                                                                     |
|                | Reserved : 43,361 Pages (177,606,656 Bytes)          |                                  |                                                                     |
|                | LoaderCode: 230 Pages (942,080 Bytes)                |                                  |                                                                     |
|                | LoaderData: www.com/                                 | O Pages (O Bytes)                |                                                                     |
|                | BS_Code : 8,804 Pages (36,061,184 Bytes)             |                                  |                                                                     |
| BS_Data :      | 66,472 Pages (272,269,312 Bytes)                     |                                  |                                                                     |
| RT_Code :      | 588 Pages (2,408,448 Bytes)                          |                                  |                                                                     |
| RT_Data :      | 8,960 Pages (36,700,160 Bytes)                       |                                  |                                                                     |
|                | ACPI_Recl : 2,304 Pages (9,437,184 Bytes)            |                                  |                                                                     |
| ACPI_NVS :     |                                                      | 14,070 Pages (57,630,720 Bytes)  |                                                                     |
| MMIO           | and the state of the state of the                    | 69,633 Pages (285,216,768 Bytes) |                                                                     |
|                | MMIO_Port :                                          | O Pages (O Bytes)                |                                                                     |
|                | PalCode :                                            | 0 Pages (0 Bytes)                |                                                                     |
|                | Available : 25,021,035 Pages (102,486,159,360 Bytes) |                                  |                                                                     |
| Persistent:    |                                                      | 0 Pages (0 Bytes)                |                                                                     |
| $Shell$ $\geq$ | Total Memory: 98,134 MB (102,901,608,448 Bytes)      |                                  |                                                                     |

Figure 13. Address Range Mirror Enabled Memory Map

### **Configuring VMware ESXi for mirroring**

vSphere ESXi supports both Memory Mirroring and Address Range Mirroring features. Memory scheduler puts the memory pages consumed by critical services on reliable memory regions to provide highly reliable when memory occurred uncorrectable fault. It's worth noting that more than the kernel can use this feature. We can also configure VM to place the memory pages consumed by VM on reliable memory area to protect the VMs from memory failure.

The following are steps for using reliable memory in ESXi on the ThinkSystem SR650 V3:

1. SSH to ESXi and run the following ESXCLI command to check reliable memory after configuring Memory Mirroring or Address Range Mirroring in UEFI settings.

```
~# esxcli hardware memory get
~# vsish -e get /memory/comprehensive
```
The following figure shows reliable memory in ESXi when memory is configured in Memory Mirroring mode.

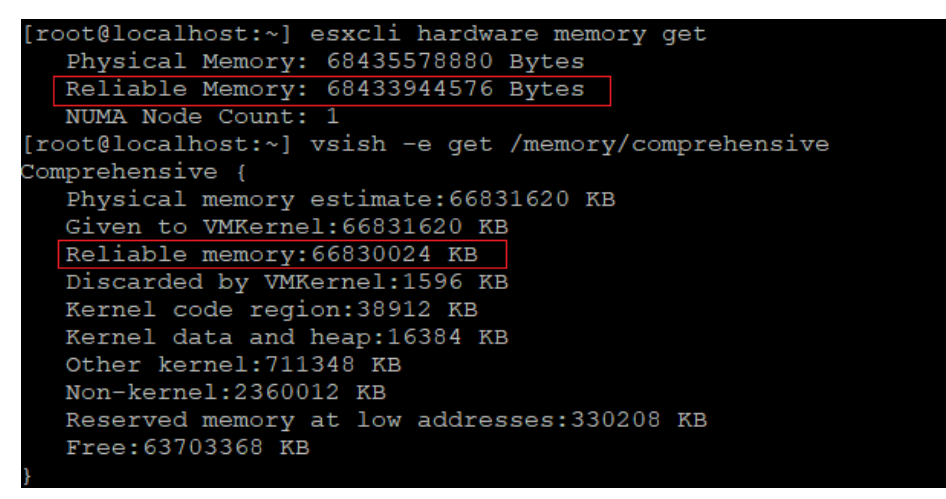

Figure 14. Check full mirror memory in ESXi

The following figure shows reliable memory in ESXi when memory is configured in Address Range Mirroring mode and mirrored 25% of memory.

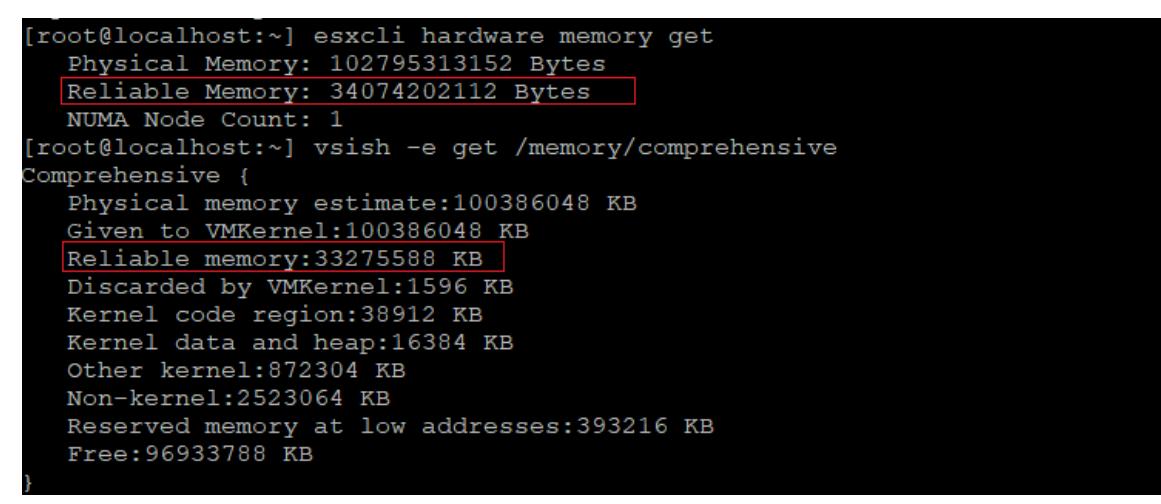

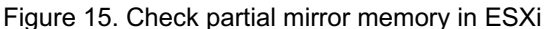

2. We can inject an uncorrectable error (UCE) within mirroring range to verify the memory mirroring feature. If an UCE within mirroring range can be treated as a corrected error (CE) and ESXi keep on running, the test passes. If not, the test fails.

**ESXi Beta build required**: Error injection testing requires ESX beta build type as the error injection capabilities are enabled in only ESXi beta build type.

ESXi provides a vmkernel module mceInjACPI which can be used to inject UCE via VSI interface and use ACPI standard EINJ defined interface. We need to install the einj test vib for the corresponding ESXi build and then you can use mceInjACPI kernel module for error injection.

3. Run the following commands to install the einj test vib on ESXi as shown in the figure below.

```
~# esxcli software vib install -v
```

```
[root@localhost:~] esxcli software vib install -v /opt/einj-test-8.0.2-0.0.22380527.i386.vib
Installation Result
  Message: Operation finished successfully.
  VIBs Installed: VMware_bootbank_einj-test_8.0.2-0.0.22380527
  VIBs Removed:
  VIBs Skipped:
  Reboot Required: false
  DPU Results:
```
Figure 16. Install einj test vib on ESXi

4. In order to test error injection, we need to enable Direct Connect Interface (DCI) for Lenovo ThinkSystem servers due to security policy. Please note that only internal error injection testing requires to enable DCI. Run the following IPMI commands to enable DCI and get DCI status as shown in the figure below.

```
~# ipmitool -I lanplus -H BMC_IP -U USERID -P PASSW0RD raw 0x3a 0x39 0x0d
 1
 ~# ipmitool -I lanplus -H BMC_IP -U USERID -P PASSW0RD raw 0x3a 0x39 0x0c
D:\ipmitool>ipmitool -I lanplus -H 10.245.39.39 -U USERID -P PASSWORD!! raw 0x3a 0x39 0x0d 1
D:\ipmitool>ipmitool -I lanplus -H 10.245.39.39 -U USERID -P PASSWORD!! raw 0x3a 0x39 0x0c
01
```
Figure 17. Enable and get DCI status

5. Run the following commands to inject an UCE to mirroring range on beta type ESXi as shown in the figure below. We can refer to memmap in [Figure](#page-11-0) 10 or Figure 13 to select a mirroring memory address or non-mirroring address for error injection.

```
~# vmkload_mod mceInjACPI
 ~# vsish -e set /system/loglevels/MceInj 3
 ~# vsish -e get /vmkModules/mceInjACPI/help
 ~# vsish -e set /vmkModules/mceInjACPI/errorType 4
 ~# vsish -e set /vmkModules/mceInjACPI/errorAddress 0x21d261040 0xffffffff
 ffffffc0
 ~# vsish -e set /vmkModules/mceInjACPI/trigger 1
 ~# vsish -e set /vmkModules/mceInjACPI/inject 1
[root@localhost:~] vmkload_mod mceInjACPI<br>Module mceInjACPI loaded successfully
[root@localhost:~] vsish -e set /system/loglevels/MceInj 3<br>[root@localhost:~] vsish -e get /vmkModules/mceInjACPI/help<br>errorType: type of error to inject<br>errorAddress: physical address of the error<br>trigger: whether to exec
```
inject: inject error niject: inject einer<br>stopInject: needed for error types that autorepeat<br>Error Types supported by the platform: ----- -<del>rr</del>-- --------<br>Memory Correctable 3 emory Uncorrectable non-fatal 4 emory Uncorrectable fatal .<br>CI Express Correctable 6 CI Express Uncorrectable non-fatal CI Express Uncorrectable fatal 8 Unknown/Reserved 12 Vendor Defined 31 [root@localhost:~] vsish -e set /vmkModules/mceInjACPI/errorType 4<br>[root@localhost:~] vsish -e set /vmkModules/mceInjACPI/errorAddress 0x21d261040 0xffffffffffffffff<br>[root@localhost:~] vsish -e set /vmkModules/mceInjACPI/t

Figure 18. Inject UCE to mirrored range

6. Check vmkernel.log to see if UCE can be downgraded to CE and check if ESXi keep on running, and see the vmkernel log as shown in the following figure:

```
2023-12-07T07:16:11.079Z In(182) vmkernel: cpu15:1000868216)MceInj: MCEInjACPI SetErrorType:139: Set type to Memory
Noncrectable non-fatal (4)<br>
Noncrectable non-fatal (4)<br>
2023-12-07T07:16:24.978Z In(182) vmkernel: cpu26:1000868219)MceInj: MCEInjACPI InjectError:223: Injecting type=Memory<br>
Uncorrectable non-fatal (4) flags=0x2.address=0
2023-12-07T07:16:25.032Z In(182) vmkernel: cpu26:1000868219)MceInj: MCEInjACPI InjectError:232: Inject return status:
Success
success<br>2023-12-07T07:16:25.032Z In(182) vmkernel: cpu27:1000867121)MCA: MCELogBank:201: CE Intr G0 Bc S8c00004001010090<br>2023-12-07T07:16:25.032Z In(182) vmkernel: cpu26:1000868219)MceInj: MCEInjACPI_InjectError:239: Trigg
Success
2023-12-07T07:16:25.032Z In(182) vmkernel: cpu26:1000868219)MceInj: MCEInjACPI_InjectError:246: EndOperation return
Status: Success<br>
2023-12-0707:16:25.056Z In(182) vmkernel: cpul3:1000866220)MCA: MCELogBank:201: CE Intr G0 B13 S8c400043001000c0<br>
A21d261040 M900018172806886 P21d261040/40 Memory Controller Scrubbing Error on Channel 0.
```
Figure 19. UCE downgraded to CE in vmkernel log

7. To compare the UCE injection to mirroring range, we can inject an UCE to non-mirroring address range as shown in following figure.<br>[root@localhost:~] vsish -e set,

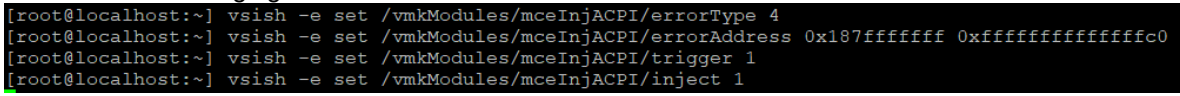

Figure 20. Inject UCE to non-mirrored range

The memory controller detects the UCE and then triggers machine check exception (MCE) to ESXi, and system will run into purple screen of death (PSOD) as shown in following figure.

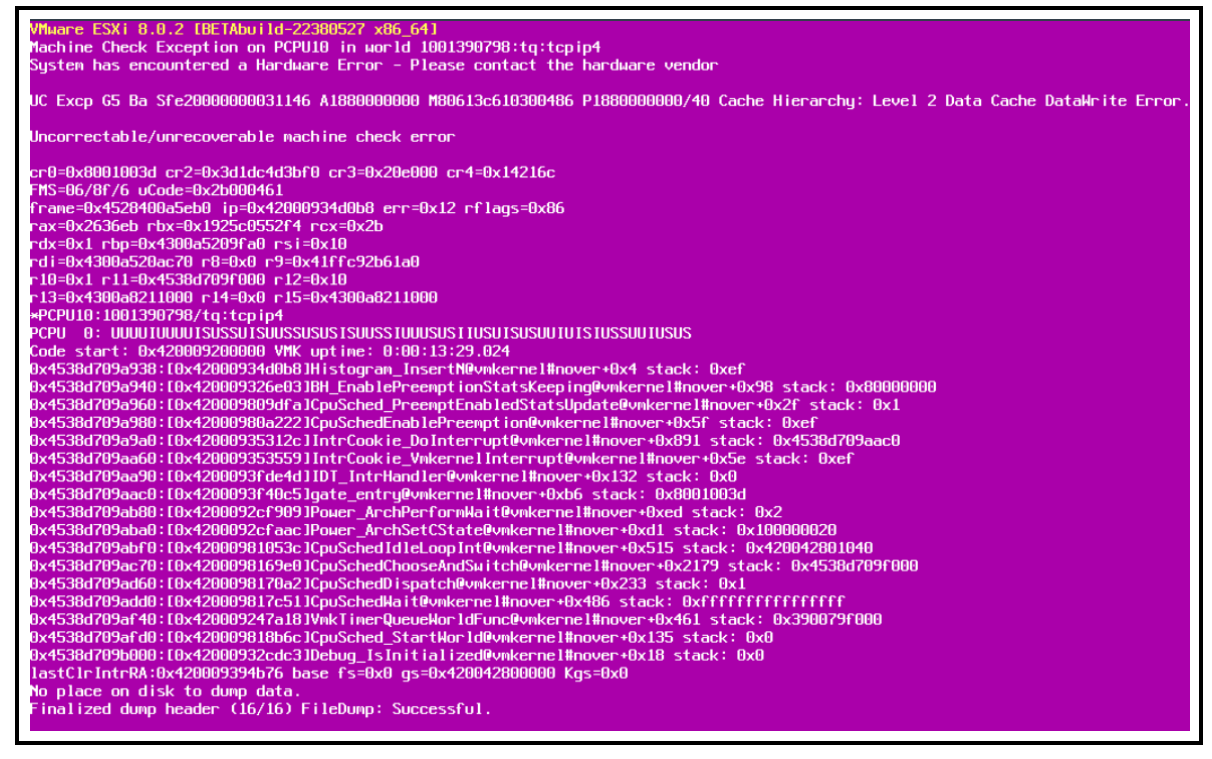

Figure 21. ESXi PSOD after inject UCE to non-mirrored range

8. We can configure VM to place the memory pages consumed by VM on reliable memory area to protect the VMs from memory failure. Create a VM on ESXi and edit the .vmx file to configure reliable memory for the VM. The .vmx file is typically located in the directory where you created the virtual machine. You can also run command find  $/$  -name " $*$ . vmx" on ESXi to get the location of the .vmx file.

- 
- 9. Power off the VM, edit the .vmx file and add the following parameter and then save the settings, as shown in figure below.

sched.mem.reliable = "TRUE"

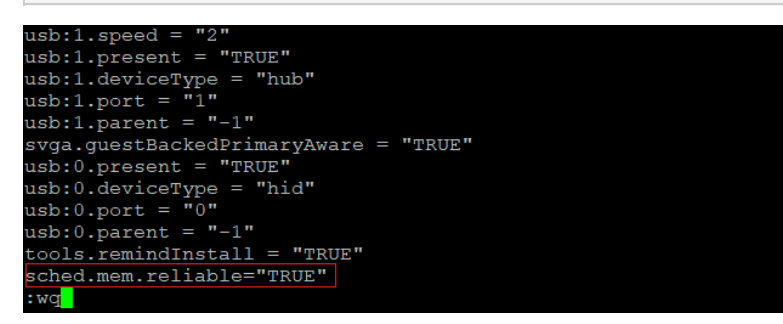

Figure 22. Configure reliable memory for VM

10. Power on VM, then memory pages consumed by virtual machines will be on reliable memory area.

#### **References**

For additional information, see the following:

- Address Range Partial Memory Mirroring [https://www.intel.com/content/www/us/en/developer/articles/technical/address-range-partial-memory](https://www.intel.com/content/www/us/en/developer/articles/technical/address-range-partial-memory-mirroring.html)mirroring.html
- vSphere Reliable Memory [https://docs.vmware.com/en/VMware-vSphere/8.0/vsphere-resource-management/GUID-5639BA75-](https://docs.vmware.com/en/VMware-vSphere/8.0/vsphere-resource-management/GUID-5639BA75-E1C0-4137-BB77-20829E673740.html) E1C0-4137-BB77-20829E673740.html

# **Author**

**Chengcheng Peng** is a VMware Engineer in the Lenovo Infrastructure Solutions Group in Beijing, China. As a VMware engineer with 6 years' experience, she mainly focuses on vSphere security and storage.

Thanks to the following people for their contributions to this project:

- Boyong Li, Lenovo OS Technical Leader
- Skyler Xing12 Zhang, Lenovo VMware Engineer
- Alpus Chen, Lenovo VMware Engineer
- David Hsia, Lenovo VMware Engineer
- Chia-Yu Chu, Lenovo VMware Engineer
- Gary Cudak, OS Architect and WW Technical Lead
- David Watts, Lenovo Press

### **Related product families**

Product families related to this document are the following:

- [Memory](https://lenovopress.lenovo.com/servers/options/memory)
- [Processors](https://lenovopress.lenovo.com/servers/options/processors)

#### **Notices**

Lenovo may not offer the products, services, or features discussed in this document in all countries. Consult your local Lenovo representative for information on the products and services currently available in your area. Any reference to a Lenovo product, program, or service is not intended to state or imply that only that Lenovo product, program, or service may be used. Any functionally equivalent product, program, or service that does not infringe any Lenovo intellectual property right may be used instead. However, it is the user's responsibility to evaluate and verify the operation of any other product, program, or service. Lenovo may have patents or pending patent applications covering subject matter described in this document. The furnishing of this document does not give you any license to these patents. You can send license inquiries, in writing, to:

Lenovo (United States), Inc. 8001 Development Drive Morrisville, NC 27560 U.S.A. Attention: Lenovo Director of Licensing

LENOVO PROVIDES THIS PUBLICATION "AS IS" WITHOUT WARRANTY OF ANY KIND, EITHER EXPRESS OR IMPLIED, INCLUDING, BUT NOT LIMITED TO, THE IMPLIED WARRANTIES OF NON-INFRINGEMENT, MERCHANTABILITY OR FITNESS FOR A PARTICULAR PURPOSE. Some jurisdictions do not allow disclaimer of express or implied warranties in certain transactions, therefore, this statement may not apply to you.

This information could include technical inaccuracies or typographical errors. Changes are periodically made to the information herein; these changes will be incorporated in new editions of the publication. Lenovo may make improvements and/or changes in the product(s) and/or the program(s) described in this publication at any time without notice.

The products described in this document are not intended for use in implantation or other life support applications where malfunction may result in injury or death to persons. The information contained in this document does not affect or change Lenovo product specifications or warranties. Nothing in this document shall operate as an express or implied license or indemnity under the intellectual property rights of Lenovo or third parties. All information contained in this document was obtained in specific environments and is presented as an illustration. The result obtained in other operating environments may vary. Lenovo may use or distribute any of the information you supply in any way it believes appropriate without incurring any obligation to you.

Any references in this publication to non-Lenovo Web sites are provided for convenience only and do not in any manner serve as an endorsement of those Web sites. The materials at those Web sites are not part of the materials for this Lenovo product, and use of those Web sites is at your own risk. Any performance data contained herein was determined in a controlled environment. Therefore, the result obtained in other operating environments may vary significantly. Some measurements may have been made on development-level systems and there is no guarantee that these measurements will be the same on generally available systems. Furthermore, some measurements may have been estimated through extrapolation. Actual results may vary. Users of this document should verify the applicable data for their specific environment.

#### **© Copyright Lenovo 2024. All rights reserved.**

This document, LP1877, was created or updated on December 27, 2023.

Send us your comments in one of the following ways:

- Use the online Contact us review form found at: <https://lenovopress.lenovo.com/LP1877>
- Send your comments in an e-mail to: [comments@lenovopress.com](mailto:comments@lenovopress.com?subject=Feedback for LP1877)

This document is available online at <https://lenovopress.lenovo.com/LP1877>.

### **Trademarks**

Lenovo and the Lenovo logo are trademarks or registered trademarks of Lenovo in the United States, other countries, or both. A current list of Lenovo trademarks is available on the Web at <https://www.lenovo.com/us/en/legal/copytrade/>.

The following terms are trademarks of Lenovo in the United States, other countries, or both: Lenovo®

ThinkSystem®

The following terms are trademarks of other companies:

Intel® and Xeon® are trademarks of Intel Corporation or its subsidiaries.

Other company, product, or service names may be trademarks or service marks of others.